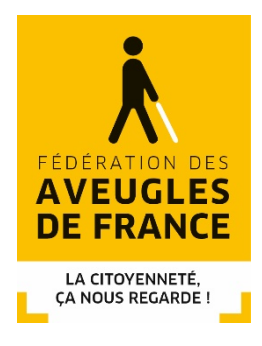

# **ABC de l'accessibilité numérique**

# **L'accessibilité numérique à portée de tous**

# **Table des matières**

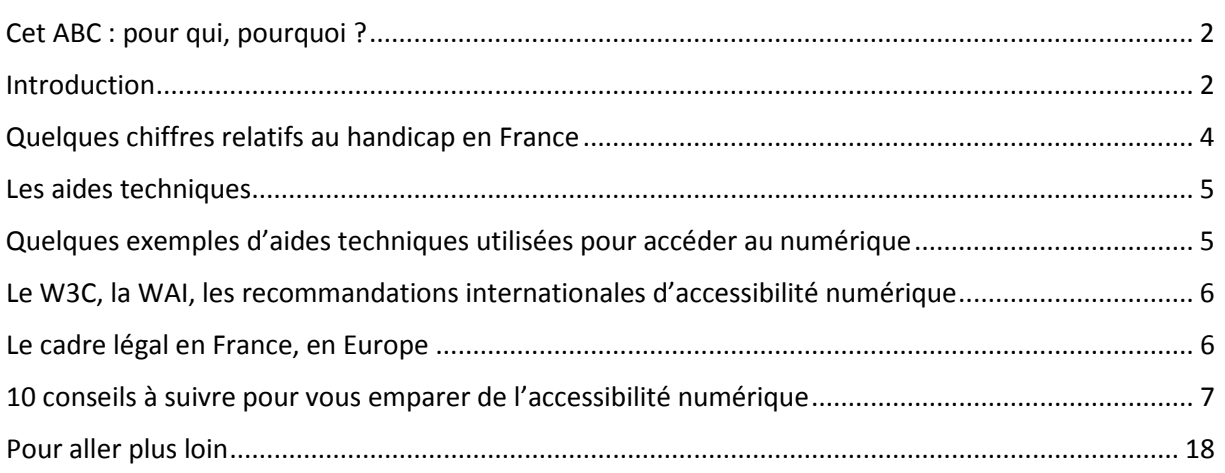

**Avec le soutien de**

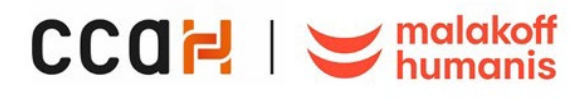

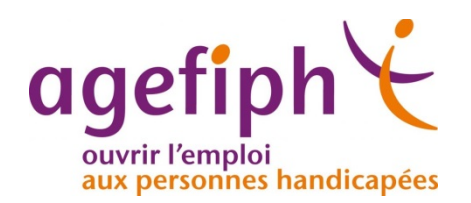

# <span id="page-1-0"></span>**Cet ABC : pour qui, pourquoi ?**

Cet ABC s'adresse avant tout à un public peu familier de ces concepts, curieux de mieux comprendre les enjeux et désireux d'avoir, en peu de pages, un état actuel de ce domaine qu'est l'accessibilité numérique.

Il n'a pas pour but d'expliciter les normes en vigueur, de rentrer dans tous les détails juridiques liés à l'accessibilité numérique, d'explorer toutes les subtilités techniques des codes source permettant d'améliorer l'accessibilité d'une interface numérique.

En quelques points clés, le lecteur trouvera ici les définitions essentielles à connaître, les principaux chiffres du Handicap, quelques usages numériques des personnes en situation de handicap et un résumé succinct des obligations légales en matière d'accessibilité numérique en France.

Cet ABC présente également 10 conseils pratiques à suivre pour se familiariser concrètement avec l'accessibilité numérique.

Et pour ceux qui aimeraient creuser davantage cette question, cet ABC vous proposera des ressources bien plus exhaustives, disponibles en ligne, rassemblées sous la forme d'une bibliographie interactive.

Enfin, cet ABC est agrémenté de liens web qui permettront au lecteur de se familiariser avec certains contextes que nous n'expliciterons pas : ainsi dans le chapitre réservé aux aides techniques, nous avons enrichi cette rubrique de liens vers des définitions exhaustives des aides mentionnées.

# <span id="page-1-1"></span>**Introduction**

Entre le 6 août 1991, date de publication du tout premier site web par l'informaticien britannique Tim Berners-Lee et aujourd'hui, on dénombre plus d'[1](#page-1-2),6 milliards de sites web dans le monde $^1$ .

Ce chiffre témoigne d'une dématérialisation de plus en plus importante qui touche autant le secteur privé que les services publics.

Pour preuve, en 2017, le gouvernement français lançait le programme "Action publique 2022" visant à transformer l'administration afin d'améliorer, entre autres points "la qualité des services publiques". L'annonce de la dématérialisation de nouvelles démarches "pour simplifier la vie quotidienne des Français" comme les ordonnances médicales (expérimentation en 2019), l'inscription sur les listes électorales (en 2019), l'inscription scolaire dans les collèges et lycées (d'ici 2020), la création d'entreprise (en 2021), les procédures judiciaires… s'inscrit dans un processus de dématérialisation générale des démarches en ligne avec l'objectif d'atteindre les 100% en [2](#page-1-3)022<sup>2</sup>.

Nous le voyons, les perspectives offertes par ces contenus numériques pourraient représenter un moyen formidable d'inclusion dans la société pour les personnes en situation de handicap. Mais au même titre que pour le cadre bâti, ces sources d'informations électroniques (contenus web, applications mobiles, documents bureautiques...) se doivent néanmoins de respecter des principes d'accessibilité sans quoi elles pourraient se révéler être des barrières infranchissables, excluantes, discriminantes.

<span id="page-1-3"></span>

<span id="page-1-2"></span> $1$  Chiffres & tendances du web 2019 : SEO, e-commerce, marketing, réseaux sociaux, https://www.alioze.com/chiffres-web<br><sup>2</sup> Réforme de l'État : pour être "plus accessible et plus efficace"

https://www.gouvernement.fr/reforme-de-l-etat-pour-etre-plus-accessible-et-plus-efficace

# **A comme ... Accessibilité**

Conscient de la portée universelle d'Internet et du Web mais également de la pluralité des usages, le consortium international W3C (World Wide Web Consortium) définit, dès 1997, le principe d'universalité du Web en précisant que "le pouvoir du Web réside dans son universalité. L'accès de tous, indépendamment du Handicap, est un aspect essentiel"<sup>[3](#page-2-0)</sup>.

Le Web se doit d'être accessible et utilisable par tous les utilisateurs en général, et donc par les utilisateurs en situation de handicap en particulier.

#### **Définition de l'accessibilité par la Web Accessibility Initiative[4](#page-2-1)**

L'accessibilité du Web signifie que les sites Web, les outils et les technologies sont conçus et développés pour que les personnes handicapées puissent les utiliser. Plus précisément, les gens peuvent :

• percevoir, comprendre, naviguer et interagir avec le Web, contribuer au Web

L'accessibilité Web comprend tous les handicaps qui affectent l'accès au Web, notamment :

- auditif
- cognitif
- neurologique
- physique
- discours
- visuel

L'accessibilité du Web profite également aux personnes qui ne sont pas en situation de handicap, par exemple :

- les personnes utilisant des téléphones mobiles, des montres intelligentes, des téléviseurs intelligents et d'autres appareils avec de petits écrans, différents modes d'entrée, etc.
- les personnes âgées dont les capacités changent en raison du vieillissement
- les personnes ayant une "incapacité temporaire" comme un bras cassé ou des lunettes perdues
- les personnes ayant des "limitations situationnelles", comme en plein soleil ou dans un environnement où elles ne peuvent pas écouter l'audio
- les personnes qui utilisent une connexion Internet lente ou qui ont une bande passante limitée ou chère

## **B comme ... Besoins**

L'accessibilité numérique est avant tout un droit pour les personnes en situation de handicap, une exigence fondée sur des besoins et des usages spécifiques et doit désormais s'imposer à toutes les composantes des interfaces numériques qui régissent notre quotidien (TV, téléphonie, internet, assistants vocaux...).

Ces interfaces doivent nous permette d'interagir avec les sites internet, intranet, extranet, applications mobiles, mobiliers urbains intelligents, guichets automatiques... quels que soient les contextes ou les usages.

<span id="page-2-1"></span>

<span id="page-2-0"></span><sup>&</sup>lt;sup>3</sup> World Wide Web Consortium Launches International Program Office for Web Accessibility Initiative, https://www.w3.org/Press/IPO-announce<br><sup>4</sup> L'accessibilité du Web par la WAI,

https://www.w3.org/WAI/fundamentals/accessibility-intro/#what

Accéder au numérique ne se résume pas nécessairement à lire ce qui se trouve sur l'écran, à manipuler une souris pour interagir avec un système où à utiliser un clavier AZERTY conventionnel : bien d'autres modalités d'accès sont possibles mais elles ne sont efficaces que si les interfaces sont bien conçues. Une grande palette d['aides techniques](#page-4-0) existe et elle traduit la multiplicité des besoins.

La liste non exhaustive que nous proposons dans cet ABC permettra au lecteur de se familiariser avec ces alternatives peu connues du grand public.

# **C comme ... Contexte**

Au fil des années, Internet s'est imposé dans notre société et a considérablement modifié nos habitudes, nos usages et nos comportements en matière de numérique. En 20 ans, le nombre d'internautes est passé de 248 millions à près de 5 milliards dans le monde et de 5,5 millions à 57 millions en France.

93% des français possèdent aujourd'hui un téléphone mobile (81% ont un smartphone) et 71% possèdent un ordinateur. Le temps passé sur Internet a été multiplié par trois en 10 ans : de 1h30 par jour en 2009 à 4h48 par jour en 2019 $^5$  $^5$ .

Nous sommes donc de plus en plus nombreux à utiliser des outils informatiques et numériques. Notre quotidien, professionnel, personnel, en est imprégné.

Ces ressources mises à disposition permettent théoriquement au plus grand nombre d'accéder plus rapidement et plus facilement au savoir, à d'innombrables services en ligne. A condition toutefois de posséder le matériel et/ou le logiciel adéquate, d'avoir été formé a minima à son usage et de disposer des capacités physiques et intellectuelles nécessaires à sa bonne utilisation.

Le nombre grandissant d'utilisateurs du numérique engendre ainsi une diversité dans les usages, dans la manière dont on accède aux contenus numériques : l'âge, l'habitude, le matériel, ... sont autant de facteurs qui rendent nos utilisations uniques et diversifiées.

# <span id="page-3-0"></span>**Quelques chiffres relatifs au handicap en France**

- **Déficience visuelle : entre 1,7 et 2 millions** de personnes en France<sup>[6](#page-3-2)</sup> 207 000 personnes seraient aveugles ou malvoyants profonds (70 000 personnes aveugles). 932 000 personnes seraient malvoyants moyens 560 000 personnes seraient malvoyants légers Les déficiences visuelles concerneraient 4.3% de la population active<sup>[7](#page-3-3)</sup>.
- **Déficience motrice : 2,3 millions** de personnes 650 000 personnes en fauteuil. Les déficiences motrices concerneraient 5.8% de la population active.
- **•** Déficience auditive : 5,4 millions de personnes ont des limitations auditives<sup>[8](#page-3-4)</sup> 360 000 ont des limitations très graves à totales<sup>[9](#page-3-5)</sup>

http://www.villes-internet.net/site/wp-content/uploads/2019/01/00-CER-2019-HD-1.pdf<br><sup>6</sup> [Ministère du Travail, Les chiffres du handicap par nature de handicap \(PDF – 85 Ko\)](https://travail-emploi.gouv.fr/IMG/pdf/donnes_chiffrees_par_handicap.pdf)

<span id="page-3-1"></span><sup>&</sup>lt;sup>5</sup> [Infographie Cités en réseaux, 20 ans du label Villes Internet \(PDF – 11,7 Mo\),](http://www.villes-internet.net/site/wp-content/uploads/2019/01/00-CER-2019-HD-1.pdf)

<span id="page-3-3"></span><span id="page-3-2"></span>https://travail-emploi.gouv.fr/IMG/pdf/donnes\_chiffrees\_par\_handicap.pdf<br><sup>7</sup> [Seton, Handicap : Les chiffres](http://www.seton.fr/infographie-handicap-france.html)

<span id="page-3-4"></span>

http://www.seton.fr/infographie-handicap-france.html<br><sup>8</sup> Ministère du [Travail, Les chiffres du handicap par nature de handicap \(PDF – 85 Ko\)](https://travail-emploi.gouv.fr/IMG/pdf/donnes_chiffrees_par_handicap.pdf)

https://travail-emploi.gouv.fr/IMG/pdf/donnes\_chiffrees\_par\_handicap.pdf<br><sup>9</sup> [Ministère des Solidarités et de la Santé, Vivre avec des difficultés d'audition](https://drees.solidarites-sante.gouv.fr/etudes-et-statistiques/publications/les-dossiers-de-la-drees/dossiers-solidarite-et-sante/article/vivre-avec-des-difficultes-d-audition)

<span id="page-3-5"></span>

https://drees.solidarites-sante.gouv.fr/etudes-et-statistiques/publications/les-dossiers-de-la-drees/dossiers-solidarite-etsante/article/vivre-avec-des-difficultes-d-audition

Les déficiences auditives concerneraient 13.2% de la population active. Entre 80 000 et 120 000 personnes pratiquent la langue des signes française (LSF).

- **Déficience intellectuelle/mentale : 5 à 6 millions** de personnes (6 à 8% de la population) Les déficiences intellectuelles/mentales concerneraient 1.8% de la population active.
- $\bullet$  80% des handicaps sont invisibles<sup>[10](#page-4-2)</sup>
- 361 500 élèves en situation de handicap<sup>11</sup> (dont 25 000 étudiants<sup>[12](#page-4-4)</sup>)

# <span id="page-4-0"></span>**Les aides techniques**

Pour accéder à des interfaces numériques, une personne en situation de handicap peut recourir à des aides techniques. L'article D245-10 du code de l'action sociale et des familles les définit ainsi :

"Elles leur donnent la possibilité d'améliorer leurs aptitudes et, de vivre de manière plus indépendante et de participer à la vie en société Ce sont tout instrument, équipement ou système technique adapté ou spécialement conçu pour compenser une limitation d'activité rencontrée par une personne du fait de son handicap, acquis ou loué par la personne handicapée pour son usage personnel"<sup>[13](#page-4-5)</sup>.

# <span id="page-4-1"></span>**Quelques exemples d'aides techniques utilisées pour accéder au numérique**

Des aides techniques peuvent être indispensables en complément d'un service numérique bien conçu. En voici quelques exemples :

# **Déficience visuelle**

- Clavier à gros caractères
- Afficheurs braille
- Lecteurs d'écran, logiciels d'agrandissement d'écran
- Synthèses vocales
- Loupes électroniques et télé-agrandisseurs

# **Déficience motrice**

- Claviers ergonomiques pour la prévention des Troubles musculo-squelettiques (TMS) et compensation de douleurs,
- Claviers guide doigts, mono-manuel, simplifiés, agrandis, virtuels pour compenser nombre de handicaps,
- Souris ergonomiques, gyroscopique, HeadMouse, dispositif de poursuite oculaire, joystick/joystick au menton, trackball (ou boule de commande)
- Contacteur à pression, musculaire, au souffle, par serrage,...

<span id="page-4-2"></span> $^{10}$  [Talentéo, 2015 : les chiffres clés du handicap](https://www.talenteo.fr/chiffres-handicap-2015/)<br>https://www.talenteo.fr/chiffres-handicap-2015/

<span id="page-4-3"></span> $11$  Comité national de suivi de l'École inclusive, novembre 2019<br>https://www.education.gouv.fr/comite-national-de-suivi-de-l-ecole-inclusive-1103

<span id="page-4-4"></span><sup>&</sup>lt;sup>12</sup> [Handirect, Chiffres clés sur le handicap : AAH, PCH, Scolarité...](https://www.handirect.fr/chiffres-cles-sur-le-handicap-france/)<br>https://www.handirect.fr/chiffres-cles-sur-le-handicap-france/

<span id="page-4-5"></span><sup>13</sup> Code de l'action sociale et des familles - Article D245-10

https://www.legifrance.gouv.fr/affichCodeArticle.doidArticle=LEGIARTI000006905841&cidTexte=LEGITEXT000006074069& dateTexte=20051220

• Logiciel de prédiction et anticipation de mots, logiciel éditeur de texte vocal, logiciel d'accès à l'ordinateur, logiciel de reconnaissance vocale...<sup>14</sup>

Mais ces aides techniques ne sont utiles que si les services numériques sont respectueux des recommandations en vigueur.

# <span id="page-5-0"></span>**Le W3C, la WAI, les recommandations internationales d'accessibilité numérique**

Depuis 1994, le World Wide Web Consortium (W3C) est l'autorité qui développe des standards internationaux pour le web (par exemple, le langage HTML utilisé pour développer des sites web).

En 1997, il lance l'Initiative sur l'Accessibilité du Web ou Web Accessibility Initiative (WAI) chargée notamment de vérifier l'accessibilité des technologies W3C, de produire des recommandations, de contribuer aux développements d'outils et de coordonner la R&D sur l'accessibilité<sup>15</sup>.

C'est ce groupe de travail qui édite et met à jour les recommandations internationales - dont les recommandations sur l'accessibilité des contenus web (WCAG) - qui sont reprises dans différentes normes ou référentiels nationaux.

En France, ces recommandations internationales sont reprises dans le Référentiel Général d'Amélioration de l'Accessibilité (RGAA).

# <span id="page-5-1"></span>**Le cadre légal en France, en Europe**

Depuis l'entrée en vigueur de l'article 80 de la loi dite "Liberté de choisir son avenir professionnel", la France dispose désormais d'une législation qui, en matière d'accessibilité numérique, pourrait se résumer ainsi :

- 1. Élaboré en conformité avec la norme européenne en vigueur (EN 301549), toute structure éditant un service public numérique en France se doit de respecter le Référentiel Général d'Amélioration de l'Accessibilité (RGAA).
- 2. Ce type de service doit afficher une déclaration de conformité en mentionnant son degré d'accessibilité, les dérogations auxquelles il prétend…
- 3. Si cette déclaration de conformité fait apparaître que ce type de service n'est pas accessible comme stipulé dans les textes s'appliquant en France, ce service devra publier un schéma pluriannuel indiquant ce qui sera mis en œuvre dans les trois ans suivants sa déclaration pour qu'il soit conforme aux exigences d'accessibilité.
- 4. À défaut de la présence de cette déclaration de conformité, et sur saisine du Ministre en charge des personnes handicapées, ce service encourra (selon son statut) jusqu'à 20.000 euros d'amende par application, site internet… ne respectant pas ces exigences d'accessibilité.
- 5. Depuis la parution du décret n° 2019-768 du 24 juillet 2019 relatif à l'accessibilité aux personnes handicapées des services de communication au public en ligne, pris en application de l'article 106 de la loi dite "République numérique", ces dispositions s'appliquent également à tout service édité par une structure de droit privé réalisant un chiffre d'affaires égal ou supérieur à 250.000.000 d'euros.

<span id="page-5-3"></span>https://www.w3.org/WAI/

<span id="page-5-2"></span><sup>&</sup>lt;sup>14</sup> [CIMIS, Aides techniques Handicap](https://www.cimis.fr/) https://www.cimis.fr/  $15$  [W3C, Web Accessibility Initiative](https://www.w3.org/WAI/fundamentals/accessibility-intro/) (en anglais)

- 6. Ces structures privées ne sont pas tenues (contrairement aux structures publiques ou agissant en leurs noms) de se baser sur le RGAA mais peuvent prendre comme base de référence technique la [norme européenne EN 301549](https://www.boutique.afnor.org/norme/nf-en-301549/exigences-d-accessibilite-pour-les-produits-et-services-ict-v212/article/924280/fa193529) ou les [WCAG.](https://www.w3.org/TR/WCAG21/)
- 7. De prochaines dispositions, issues de la transposition en droit national de l'Acte Européen d'Accessibilité, concerneront très bientôt l'ensemble des services numériques, quel que soit le chiffre d'affaires réalisé.

# <span id="page-6-0"></span>**10 conseils à suivre pour vous emparer de l'accessibilité numérique**

Dans cette partie, nous attirerons l'attention du lecteur sur 10 points clés qui peuvent faire la différence au moment d'éditer un service numérique. Ces points ne sont bien sûr pas exhaustifs mais ils devraient permettre néanmoins de se familiariser avec des notions de base qui font de l'accessibilité numérique une réalité tangible et incontournable pour que l'ensemble des utilisateurs aient accès à ces interfaces.

Pour les lecteurs plus avancés, les "Comment faire ?" leur indiqueront comment les mettre en pratique dans le code source de leurs interfaces numériques.

**1. Concevoir un site utilisable au clavier et afficher la prise de focus (lors de l'usage de la touche Tabulation)**

# **Résumé**

Un site web se doit d'être consultable à la fois avec la souris mais aussi par l'intermédiaire du clavier. En effet, certains usages font que la navigation sur le Web ne s'effectue pas exclusivement avec la souris et repose sur d'autres moyens comme l'utilisation du clavier de l'ordinateur (impossibilité de se servir de la souris, pour des raisons de rapidité d'exécution…). De même, il ne faut pas forcer l'usage de la souris pour la réalisation de certaines taches sur le web sous peine d'exclure tous les utilisateurs qui se servent du clavier uniquement.

Toujours pour ces mêmes raisons, il convient également de veiller à ce que les pages web ne contiennent pas de "piège au clavier" : lors d'une navigation au clavier, la conception particulière d'une page empêcherait l'accès ou la sortie d'un contenu visité pour continuer à naviguer sur la page.

La navigation au clavier s'effectue essentiellement sur la base de la touche de tabulation et de raccourcis clavier. En tabulant, l'utilisateur se déplace sur tous les éléments qui reçoivent le focus (les liens, les éléments de formulaires…) dans la page. Par défaut, lorsqu'un élément reçoit le focus à la tabulation, le navigateur affiche une indication visuelle (un liseré) autour de cet élément. Ce repère visuel ne doit être ni supprimé ni dégradé.

## **Bénéfices pour l'internaute**

- Un site totalement utilisable au clavier permet aux utilisateurs de lecteurs d'écran (qui ne se servent pas de la souris (et ne voit pas l'écran) de naviguer sur l'ensemble des contenus d'un site web.
- L'affichage de la prise de focus permet à tous les utilisateurs du clavier, dont les personnes déficientes visuelles qui augmentent la taille des informations affichées à l'écran, d'identifier clairement l'endroit où ils se situent dans la page web.

# **Exemple**

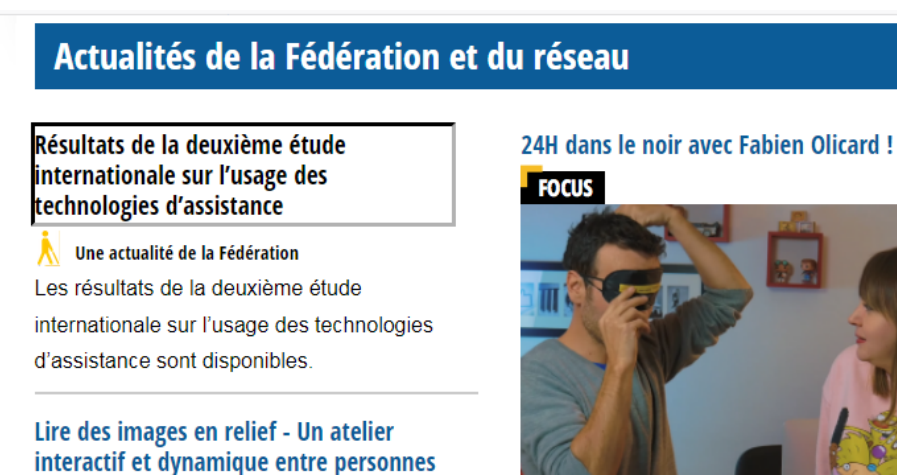

*Figure 1. La navigation au clavier montre que le lien qui reçoit le focus est entouré d'un liseré.*

# **2. Donner un titre pertinent aux pages web**

#### **Résumé**

Fournir un titre pertinent à une page web permet de l'identifier clairement et rapidement. En quelques mots, le titre décrit l'objet principal du contenu d'une page.

Le titre "Fédération des Aveugles de France | La citoyenneté, ça nous regarde !" indique à tout utilisateur que le contenu principal de la page concerne le site web de la Fédération des Aveugles de France.

Attention, un titre doit être unique : il doit correspondre à une seule page du site web.

#### **Bénéfices pour l'internaute**

- Le titre de la page web est la première information lue par un lecteur d'écran. Sans un titre adéquat, les utilisateurs de ce type de logiciel (les personnes aveugles principalement) ne sauront pas exactement où ils se situent et pourront être désorientés dans leur navigation.
- Les pages web qui sont marquées dans les favoris d'un navigateur sont identifiées grâce à leur titre : là encore, plus le titre est pertinent, plus il sera possible d'identifier clairement et rapidement une page, même après une longue période de présence dans les favoris.
- Le titre permet également de repérer une page web lorsque plusieurs onglets sont ouverts dans un navigateur.

#### **Comment faire ?**

Renseignez la balise <title> dans les métadonnées du code HTML de la page.

#### **Exemple**

<title>Fédération des Aveugles de France | La citoyenneté, ça nous regarde !</title>

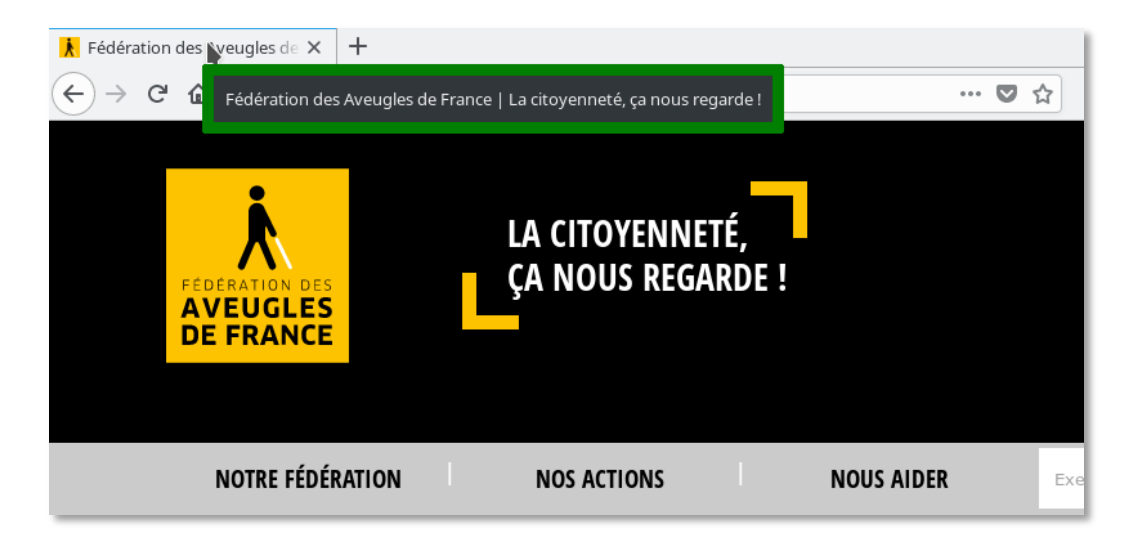

*Figure 2. Le titre de la page est affiché dans l'onglet du navigateur.*

# **3. Fournir des contrastes adaptés (rapport de contraste élevé) et utiliser plusieurs éléments (couleur, forme et texte) pour transmettre l'information**

# **Résumé**

Sur une page web, proposer des rapports de contraste élevés entre la couleur du texte et la couleur du fond (arrière-plan) sur lequel il est affiché, permet de s'assurer que la plupart des utilisateurs pourront lire l'information. Il convient donc de vérifier que les pages web respectent un rapport de contraste minimum pour tous les contenus textuels, qu'ils soient affichés dans la page ou présents dans une image.

Il est également nécessaire de vérifier que l'information n'est pas uniquement véhiculée par une couleur, une forme et une position particulière dans la page. En effet, tout utilisateur n'ayant pas accès à la couleur et/ou à la représentation spatiale sur un écran n'aura pas accès à ce type de contenu.

Il existe cependant un cas particulier où cette recommandation peut ne pas s'appliquer : lorsque les contrastes utilisés ne peuvent pas être modifiés comme pour les logos des entreprises par exemple.

## **Bénéfices pour l'internaute**

- Proposer des contrastes renforcés sur une page web bénéficie en premier lieu aux personnes malvoyantes mais aussi à toutes les autres. Cela peut être le cas pour des utilisateurs qui sont situés loin de leur écran pour visualiser l'information, soumis à des reflets sur leur écran, etc...
- Fournir un moyen complémentaire à la couleur pour transmettre une information va permettre par exemple aux personnes atteintes de daltonisme (vision altérée des couleurs) ou qui ne sont pas en mesure de distinguer les couleurs d'accéder à l'information.

## **Exemple**

Dans un formulaire d'inscription en ligne, lorsque des données incorrectes sont saisies dans un champ obligatoire et que l'erreur qui en résulte est indiquée uniquement par de la couleur, l'utilisateur qui ne voit pas les couleurs perdra cette information (i.e. un ou plusieurs champs en erreur).

Aussi, une information fournie par un autre moyen (du texte par exemple) viendra compléter l'indication donnée par la couleur pour la rendre accessible aux utilisateurs qui n'ont accès qu'au texte pour naviguer sur une page web.

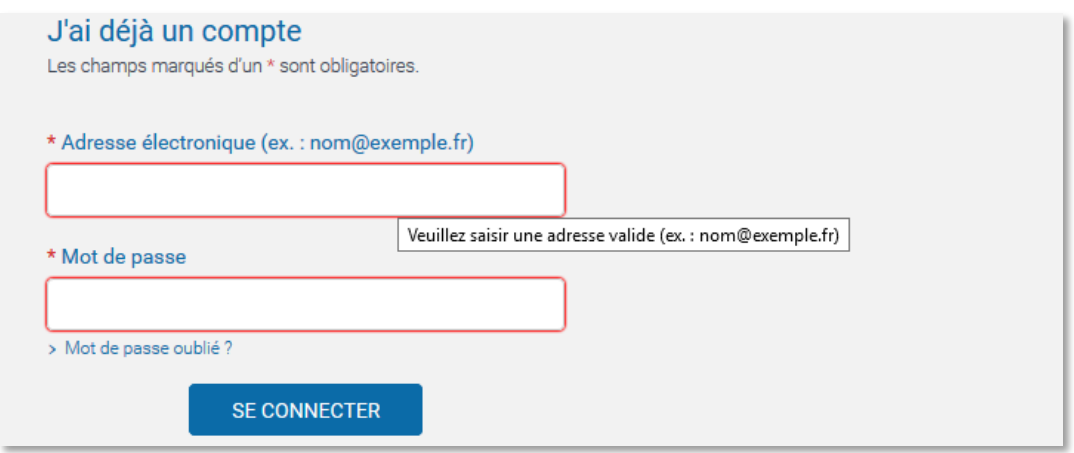

*Figure 3. Dans cet exemple, l'erreur de saisie est signalée à la fois par de la couleur (indication visuelle avec un liseré rouge autour du champ de saisie en erreur) ainsi que du texte.*

**4. Structurer les contenus en utilisant les balises appropriées du HTML5 (séparer le**  fond de la forme, hiérarchiser l'information, valider le code conformément au**x spécifications du W3C)**

# **Résumé**

Pour être consultée, une page web est construite avec un langage informatique spécifique, le HTML, puis est mise à disposition de tous sur Internet par l'intermédiaire d'un navigateur. Pour pouvoir être interprétée par les différents systèmes d'exploitation (Windows, Linux, MacOs…), les différents supports (ordinateurs de bureau, interfaces tactiles…), les différents navigateurs (Firefox, Internet Explorer, Chrome…), la construction d'une page web doit respecter les règles d'écriture du HTML.

Celui-ci repose sur un ensemble de balises (et d'attributs) qui possèdent une valeur sémantique propre. Il y a par exemple des balises pour les titres (H1 jusqu'à H6), pour le texte (P), pour les listes (UL, OL LI…), pour les citations (QUOTE), pour les liens (A), pour les formulaires (LABEL, INPUT…). Et depuis l'arrivée du HTML5, de nouvelles balises permettent de structurer la page web comme HEADER pour l'en-tête, NAV pour la navigation, FOOTER pour le pied de page, ARTICLE, SECTION, ASIDE pour structurer les contenus, etc…

Il convient en outre de séparer la partie "contenu" de la page web (le texte, les images…) de la partie "présentation" (taille/couleur/police des caractères, la disposition des informations les unes par rapport aux autres dans la page…) par l'utilisation des feuilles de styles (CSS).

Enfin, lorsque l'information dans la page web est structurée et hiérarchisée, il faut s'assurer que l'ensemble des balises et attributs du HTML utilisés correspond aux spécifications d'écriture du HTML. À défaut, la page web risque de ne pas être interprétée correctement par tous les systèmes informatiques existants ou futurs.

Note : il faut veiller à respecter la sémantique propre à chaque balise du HTML et ne pas détourner une balise de sa fonction d'origine (à des fins de présentation par exemple, comme utiliser un titre de niveau 1 pour mettre un contenu en gras).

#### **Bénéfices pour l'internaute**

- Une page bien structurée va permettre aux utilisateurs de lecteurs d'écran d'isoler et d'afficher certains types d'éléments comme les titres, les repères… Naviguer sur une page par l'intermédiaire de ces éléments structurants permet de trouver plus rapidement des informations dans la page et tend ainsi à accélérer et optimiser la navigation de ces utilisateurs.
- Lorsque la présentation est correctement séparée du contenu d'un page grâce aux feuilles de style, il devient possible à un utilisateur d'imposer sa propre feuille de style pour adapter le contenu à ses préférences de présentation (couleur/type/taille des polices, couleurs de fond, positionnements...).

#### **Exemple**

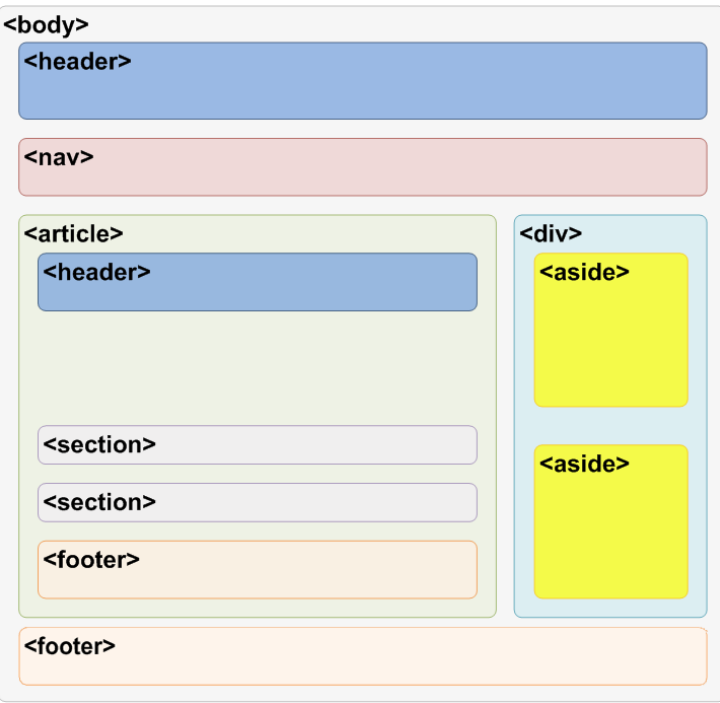

*Figure 4. Les nouvelles balises du HTML 5 permettent de structurer une page web : la balise HEADER pour l'en-tête de page, la balise NAV pour la navigation, la balise FOOTER pour le pied de page et les balises ARTICLE, SECTION, ASIDE... (Source de l'image [: BlogNT : le blog dédié aux nouvelles technologies\)](https://www.blog-nouvelles-technologies.fr/5166/la-structure-dune-page-html5/)* 

#### **5. Établir une mise en page logique et adaptable avec un agrandissement à 200%**

#### **Résumé**

L'utilisation des feuilles de style (CSS) permet au concepteur de créer une page web en séparant tout ce qui est de l'ordre du contenu (le texte par exemple) de la présentation (mise en page, choix des polices/couleurs/tailles des caractères, positionnement des informations dans la page…). Les possibilités offertes par l'usage des feuilles de style permettent de créer des présentations attractives et élaborées qui respectent aussi les besoins de certains utilisateurs. Il faut par exemple vérifier que l'ordre de lecture de l'information reste logique (et compréhensible) dans la page Web lorsque les feuilles de style sont activées ou désactivées. À défaut d'équivalence entre ces deux modes d'affichage, l'ordre logique de lecture peut être affecté, rendant la compréhension de l'information complexe voire impossible.

De même, il faut veiller à ce que la page web reste lisible lorsque l'utilisateur souhaite modifier la taille d'affichage des polices des contenus de la page web. Aussi, lorsque la taille des polices est agrandie à 200% dans le navigateur, le texte doit rester lisible, c'est-à-dire que les blocs de textes ne doivent pas se superposer, être tronqués du fait de l'agrandissement des polices.

#### **Bénéfices pour l'internaute**

Lorsque les feuilles de style sont utilisées pour gérer la présentation d'une page web et que les critères d'accessibilité numériques respectés, l'agrandissement de la taille des polices de caractères est possible et peut bénéficier aux personnes ayant besoin d'un premier niveau d'agrandissement pour naviguer plus confortablement sur le Web.

Certains outils de compensation comme les blocs-notes braille peuvent embarquer des navigateurs qui restituent l'information uniquement sur la base du contenu brut de la page web : si l'information ne suit pas un ordre logique, l'utilisateur ne sera pas en mesure de comprendre le contenu de la page.

## **Exemple**

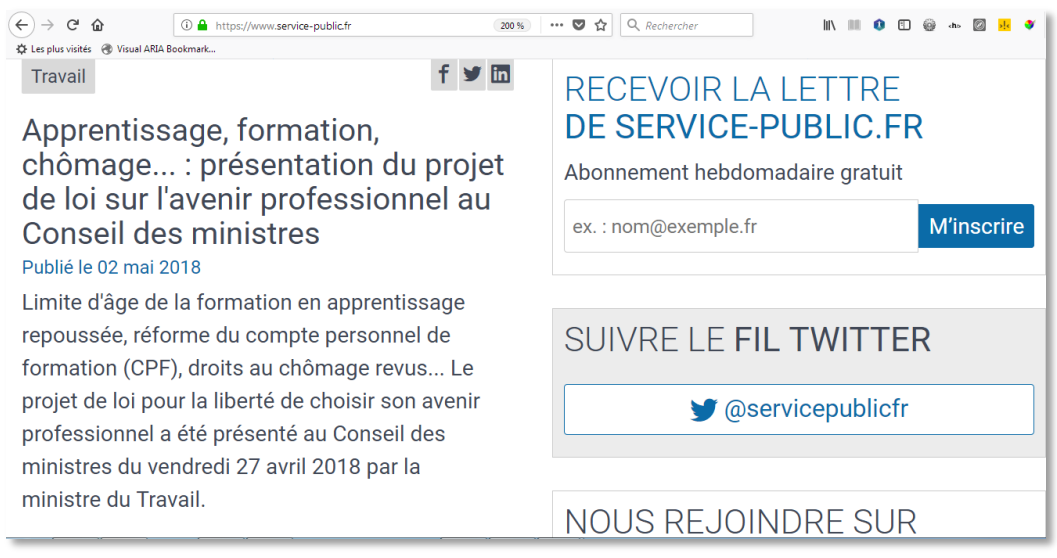

*Figure 5. Sur le site service-public.fr, les informations restent lisibles lorsque la taille des polices de caractères est augmentée à 200%.*

**6. Décrire les images et fournir des transcriptions aux vidéos (lorsqu'elles sont essentielles à la compréhension de l'information)**

## **Résumé**

Aujourd'hui, les pages web sont majoritairement constituées de texte et d'éléments graphiques comme les images. Or, toute information véhiculée par le visuel uniquement (dans les images par exemple) risque d'être perdue pour ceux qui ne sont pas en mesure de prendre connaissance du contenu des images dans la page (les moteurs de recherche, les utilisateurs déficients visuels, les logiciels de reconnaissance vocale, les utilisateurs qui désactivent l'affichage des images dans leur navigateur…). Les images qui apportent une information nécessaire à la compréhension du contenu de la page doivent donc recevoir une description textuelle. Ce texte descriptif viendra ainsi en alternative pour tous ceux qui ne "voient" pas les images.

Note : les spécifications du HTML indiquent que toute image doit être décrite. Aussi, dans le cas des images qui n'ont qu'une fonction purement décorative (et ne nécessitent donc pas de description particulière), il faut leur adjoindre une alternative textuelle vide.

Le principe de la description sous forme de texte s'applique également aux éléments multimédias comme les vidéos. Si, pour quelque raison que ce soit, un utilisateur ne peut pas visionner une vidéo (faible débit de connexion internet, manque de temps…), il doit pouvoir avoir accès à un contenu textuel qui contient tout ce qui est exprimé oralement ainsi qu'à toutes les informations (visuelles, de contexte) nécessaires à la compréhension de l'action.

#### **Bénéfices pour l'internaute**

Lorsque que le lecteur d'écran utilisé par une personne aveugle détectera une image porteuse d'information dans la page web, il vocalisera l'alternative textuelle, fournissant ainsi toute l'information véhiculée par l'image.

En outre, lorsque que le lecteur d'écran détectera une image dite "de décoration", l'alternative vide de cette image permettra au lecteur d'écran de ne pas signaler la présence de cette image à l'utilisateur et donc de ne pas interférer dans sa navigation avec des informations non utiles.

#### **Exemple**

Pour les images :

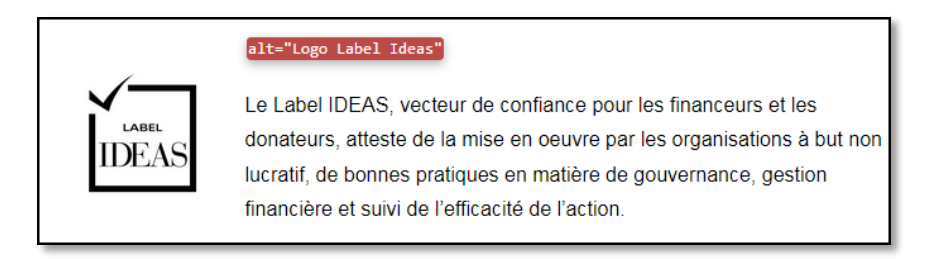

*Figure 6. Pour une image qui représente un logo, l'alternative textuelle décrit ce que représente cette image.*

Pour les vidéos :

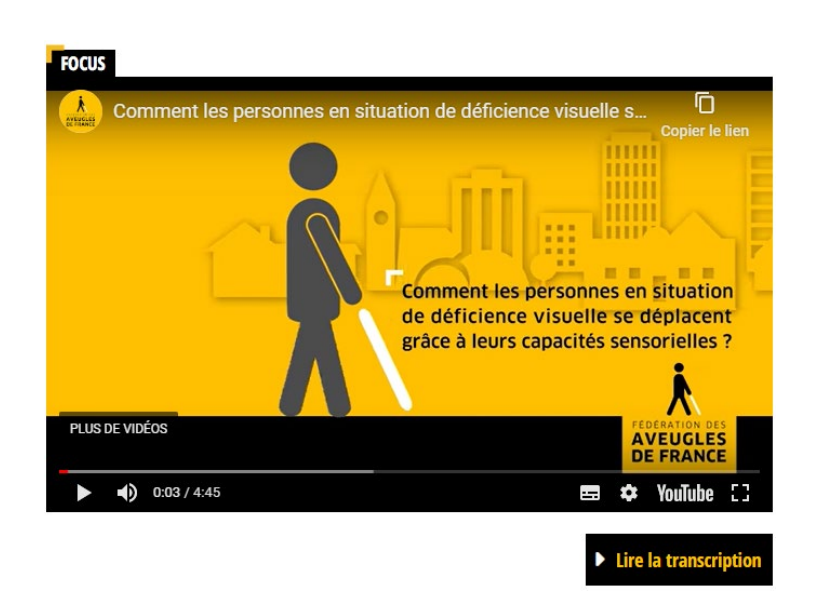

*Figure 7. La vidéo est immédiatement suivie par un lien d'accès à la transcription textuelle.*

# **7. Prévenir l'utilisateur en cas d'ouverture d'une nouvelle fenêtre**

# **Résumé**

Dans une page web, l'activation d'un lien amène principalement à deux types d'affichage de la page de destination : soit dans la même fenêtre du navigateur que la page où se situe le lien qui vient d'être actionné soit dans une nouvelle fenêtre (ou nouvel onglet) du navigateur. Pour ce dernier cas de figure, il est nécessaire de prévenir l'utilisateur qui va déclencher le lien que la page web de destination s'ouvre dans une nouvelle fenêtre du navigateur.

## **Bénéfices pour l'internaute**

Le fait de savoir où une page web va être affichée suite à l'activation d'un lien est particulièrement important pour les utilisateurs de lecteur d'écran par exemple. En effet, s'ils ne sont pas avertis de l'ouverture d'une nouvelle fenêtre, leur historique de navigation peut s'en trouver impacté et l'action de retour à la page précédente via les fonctionnalités du navigateur ne sera plus possible.

#### **Comment faire ?**

L'indication "intitulé du lien + (nouvelle fenêtre)" doit être présente soit dans l'intitulé du lien luimême ou bien dans un titre de lien.

<a href="/donner.html" target="\_blank">Faire un don **(nouvelle fenêtre)**</a>

<a href="/donner.html" target="\_blank" title="Faire un don **(nouvelle fenêtre)**">Faire un don</a>

## **Exemple**

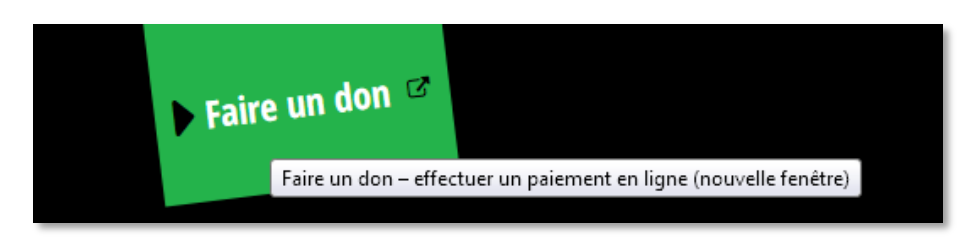

Figure 8. Un lien ouvre la page de destination dans une nouvelle fenêtre du navigateur. Il possède un titre de lien dont le *contenu indique à l'utilisateur qu'il va naviguer dans une nouvelle fenêtre.*

**8. Rédiger des intitulés de liens explicites**

#### **Résumé**

Sur une page web, un lien hypertexte sert à déplacer l'utilisateur d'une source d'information vers une autre, d'une page web à une autre. Un lien est constitué d'un intitulé et d'une adresse web ("url"). Il peut être de deux sortes : un lien textuel ou lien image.

A la lecture de l'intitulé du lien, l'utilisateur doit pouvoir connaitre la nature du contenu de la page vers laquelle il est dirigé. Plus un intitulé de lien est clair et précis (explicite), plus il est confortable pour l'utilisateur de décider d'activer le lien ou non.

#### **Bénéfices pour l'internaute**

Les utilisateurs de lecteurs d'écran ont la possibilité d'isoler les liens présents dans une page web et

de les afficher sous forme de liste pour naviguer plus rapidement. C'est également un avantage pour les personnes qui pilotent leur ordinateur à la voix : plus les liens auront un intitulé explicite, plus ces utilisateurs pourront identifier précisément et rapidement leur nature et leur destination.

# **Exemple**

<a href="/donner.html">**Faire un don**</a>

<a href="/donner.html"><img src="image.jpg" alt="**Faire un don**"></a>

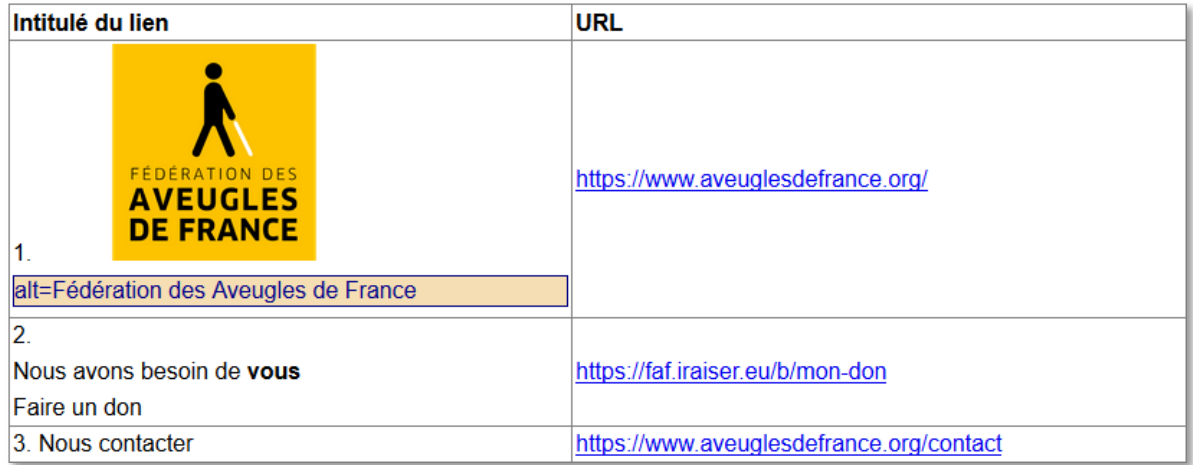

*Figure 9. Vue d'une partie de la liste des liens de la page d'accueil du site de la Fédération des Aveugles de France. Les intitulés "Nous avons besoin de vous, faire un don", "Nous contacter", " Notre Fédération", "Présentation" sont suffisamment explicites.*

**9. Créer des formulaires accessibles (associer l'étiquette à la zone d'édition, fournir des exemples de données attendues, indiquer les erreurs sous forme de texte...)**

# **Résumé**

Les formulaires servent aux visiteurs d'une page web à renseigner des informations en saisissant par exemple du texte (champs de saisie), en sélectionnant des options (listes de choix, cases à cocher…) et en déclenchant des actions (boutons)…

Pour être accessible, il faut que chaque champ qui compose le formulaire soit associé au texte introductif qui l'accompagne, appelé "étiquette" (par exemple, dans un formulaire, les textes "nom : ", "prénom : " sont des étiquettes).

Il convient également de vérifier qu'une étiquette et le champ de saisie soient accolés : la proximité visuelle entre ces deux éléments doit rendre leur relation évidente.

Pour permettre à l'utilisateur de connaître l'action de chaque bouton d'un formulaire, il faut donner à ces boutons un intitulé explicite. Par exemple, un bouton intitulé "Lancer la recherche" est plus explicite qu'un bouton intitulé "OK".

Dans un formulaire, l'utilisateur peut se voir imposer de renseigner certains champs, alors qualifiés d'"obligatoires". La présence de champs obligatoires doit être signalée avant le formulaire.

En cas d'erreur ou d'absence de remplissage d'informations dans les champs obligatoires, il faut informer l'utilisateur de ses erreurs.

Dans un formulaire, certains champs ne fonctionnent que si l'utilisateur les renseigne selon un format prédéfini. C'est le cas pour les adresses de messagerie, la date de naissance… Il faut alors indiquer le type de format attendu ou toute aide qui permettra à l'utilisateur de remplir correctement ces champs.

#### **Bénéfices pour l'internaute**

Quel que soit le mode de navigation utilisé avec un lecteur d'écran, le fait de bien associer le champ de formulaire à son étiquette permet à la synthèse vocale d'indiquer clairement à l'utilisateur le nom du champ sur lequel il se trouve, sans risque d'erreur. L'absence d'une telle association entrainerait des difficultés de compréhension lors de la navigation dans le formulaire.

Pour un utilisateur qui se sert d'un logiciel d'agrandissement avec un niveau de zoom important pour naviguer sur une page web (la partie affichée à l'écran est alors réduite), la relation visuelle qui existe entre une étiquette et un champ de saisie est beaucoup plus évidente lorsque ceux-ci sont accolés.

Dans une page qui se compose de plusieurs formulaires par exemple, l'utilisateur pourra clairement identifier l'action qui va se produire lorsqu'il va déclencher chacun de ces boutons, grâce à leur intitulé. Plus celui-ci est explicite, plus l'utilisateur sera à même de comprendre l'action des boutons.

Lorsqu'un champ obligatoire n'a pas été correctement renseigné par un utilisateur de lecteur d'écran, la présence d'une indication textuelle claire, lui signifiant que le formulaire contient une erreur l'aide à mieux la situer pour lui permettre de soumettre à nouveau le formulaire.

#### **Exemples**

Champs obligatoires : en cas d'erreur sur un champ obligatoire, fournir un texte de type 'Veuillez compléter ce champ".

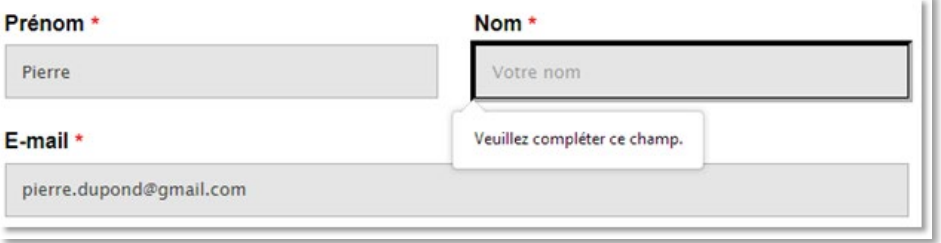

*Figure 10. Parmi les champs obligatoires, seul le champ "Nom" n'a pas été renseigné : lorsque l'utilisateur a validé l'ensemble du formulaire, le texte "Veuillez compléter ce champ" s'est affiché pour indiquer que ce champ doit être rempli.*

Format prédéfinis : pour renseigner une date selon un format particulier, indiquer par exemple "Date (jj/mm/aaaa) :" dans l'étiquette qui précède le champ. Pour une adresse électronique, indiquer par exemple "Adresse électronique (nom@exemple.fr) :"

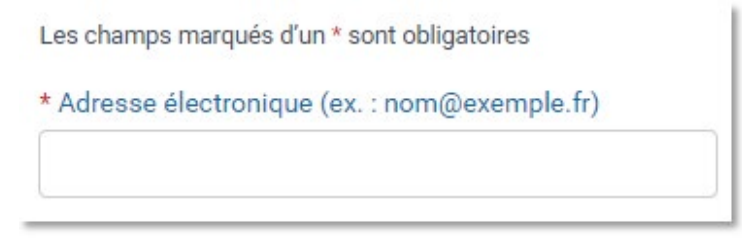

*Figure 11. Ce champ de saisie obligatoire possède une étiquette qui mentionne à la fois "Adresse électronique" mais aussi un exemple de format attendu pour la saisie de cette adresse : ("nom@exemple.fr").*

**10. S'assurer que les composants sont correctement restitués par les lecteurs d'écran (menus, barres de progression, calendriers...)**

# **Résumé**

Selon la définition donnée par le RGAA 4, "un composant d'interface est un élément avec lequel l'utilisateur peut interagir, par exemple un bouton, un lien, une zone de saisie. Certains composants peuvent être plus complexes comme un menu, une fenêtre de dialogue, un système d'onglets. […]".

La navigation et l'interaction avec tous ces composants doivent être possibles au clavier et être correctement restitués par les lecteurs d'écran notamment.

Selon la complexité du composant d'interface, certains enrichissements tels que le nom, le rôle, le paramétrage et les changements d'états sont nécessaires pour permettre une restitution correcte vers ces outils de compensation.

## **Bénéfices pour l'internaute**

L'utilisation d'ARIA sur les composants riches permet de les rendre accessibles au clavier.

## **Exemple**

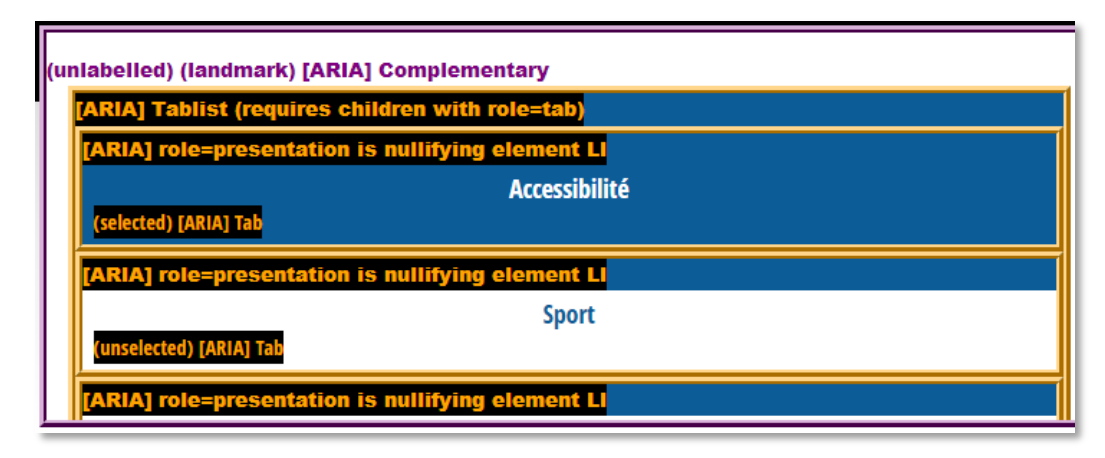

*Figure 12. Visualisation d'éléments ARIA utilisés pour rendre accessible un système d'onglets dans le menu d'une page.*

## **Astuces**

ARIA (Accessible Rich Internet Applications ou Applications Internet riches accessibles) est un ensemble d'attributs liés à l'accessibilité qui peut être ajouté au langage HTML notamment. L'attribut "role" définit le type général d'un objet (par exemple un article, une alerte ou un séparateur). Des attributs ARIA supplémentaires fournissent d'autres propriétés utiles, telles que la description d'un formulaire, la valeur courante d'une barre de progression (impacte la verbosité d'un lecteur d'écran).

# <span id="page-17-0"></span>**Pour aller plus loin**

# **L'accessibilité numérique en quelques dates clés**

• **11 février 2005 :**

Article 47 de la [Loi n° 2005-102](https://www.legifrance.gouv.fr/affichTexte.do?cidTexte=JORFTEXT000000809647) pour l'égalité des droits et des chances, la participation et la citoyenneté des personnes handicapées

• **2009 :**

Publication de la première version du Référentiel Général d'Accessibilité des Administrations (RGAA)

• **7 octobre 2016 :**

[LOI n° 2016-1321](https://www.legifrance.gouv.fr/affichTexteArticle.do?idArticle=JORFARTI000033203504&cidTexte=JORFTEXT000033202746&categorieLien=id) du 7 octobre 2016 pour une République numérique L'article 106 modifie l'article 47 de la Loi de 2005.

• **26 octobre 2016 :**

[Directive \(UE\) 2016/2102 du Parlement Européen et du Conseil du 26 octobre 2016 relative à](https://eur-lex.europa.eu/legal-content/FR/TXT/?uri=CELEX%3A32016L2102) [l'accessibilité des sites internet et des applications mobiles des organismes du secteur public.](https://eur-lex.europa.eu/legal-content/FR/TXT/?uri=CELEX%3A32016L2102)

- **5 juin 2018 :** Mise à jour par le W3C de[s WCAG en version 2.1.](https://www.w3.org/TR/WCAG21/)
- **24 août 2018 :**

[Mise à jour de la norme européenne concernant l'accessibilité numérique \(EN 301/549\) –](https://www.etsi.org/deliver/etsi_en/301500_301599/301549/02.01.02_60/en_301549v020102p.pdf)  $(PDF - 1,86$  Mo).

• **5 septembre 2018 :**

[LOI n° 2018-771 du 5 septembre 2018 pour la liberté de choisir son avenir professionnel.](https://www.legifrance.gouv.fr/affichTexteArticle.do;jsessionid=D6B06992728123ABF04056B5537CF660.tplgfr35s_3?idArticle=LEGIARTI000037388867&cidTexte=LEGITEXT000006051257&dateTexte=20181017) L'article 80 transpose la directive (UE) 2016/2102 du Parlement européen du 26 octobre 2016 relative à l'accessibilité des sites internet et des applications mobiles des organismes du secteur public.

• **7 juin 2019 :**

Parution au journal Officiel Européen de la [Directive \(UE\) 2019/882 du Parlement européen](https://eur-lex.europa.eu/legal-content/FR/TXT/?uri=uriserv:OJ.L_.2019.151.01.0070.01.FRA&toc=OJ:L:2019:151:FULL) [et du Conseil du 17 avril 2019 relative aux exigences en matière d'accessibilité applicables](https://eur-lex.europa.eu/legal-content/FR/TXT/?uri=uriserv:OJ.L_.2019.151.01.0070.01.FRA&toc=OJ:L:2019:151:FULL) [aux produits et services.](https://eur-lex.europa.eu/legal-content/FR/TXT/?uri=uriserv:OJ.L_.2019.151.01.0070.01.FRA&toc=OJ:L:2019:151:FULL)

• **24 juillet 2019 :**

Parution du [décret n° 2019-768 relatif à l'accessibilité aux personnes handicapées des](https://www.legifrance.gouv.fr/affichTexte.do?cidTexte=JORFTEXT000038811937&categorieLien=id) [services de communication au public en ligne, finalisant la transposition de la directive UE](https://www.legifrance.gouv.fr/affichTexte.do?cidTexte=JORFTEXT000038811937&categorieLien=id) [2016/2102 et les mécanismes introduits par l'article 106 de la loi dite République](https://www.legifrance.gouv.fr/affichTexte.do?cidTexte=JORFTEXT000038811937&categorieLien=id) [Numérique.](https://www.legifrance.gouv.fr/affichTexte.do?cidTexte=JORFTEXT000038811937&categorieLien=id)

• **20 septembre 2019 :**

Publication de l'arrêté introduisant la version 4 du [Référentiel Général d'Amélioration de](https://www.numerique.gouv.fr/publications/rgaa-accessibilite/) [l'Accessibilité.](https://www.numerique.gouv.fr/publications/rgaa-accessibilite/)

# **Quelques publications à consulter**

- [Rapport du Conseil National du Numérique](https://cnnumerique.fr/files/uploads/2020/rap-cnnum-accessi-5.pdf) sur l'accessibilité numérique (PDF 1,7 Mo), remis au Secrétaire d'Etat en charge des personnes handicapées et au Secrétaire d'Etat en charge du numérique. Février 2020.
- APF France Handicap et IFOP, Accessibilité en France : Toutes & Tous concernés! (PDF 1,8 [Mo\)](http://accessibilite-universelle.apf.asso.fr/media/00/02/2249725209.pdf)

Dossier de presse 2020.

- Rapport du Défenseur des droits. [Dématérialisation et inégalités d'accès aux services publics](https://www.defenseurdesdroits.fr/sites/default/files/atoms/files/rapport-demat-num-21.12.18.pdf)  [\(PDF – 1,5 Mo\).](https://www.defenseurdesdroits.fr/sites/default/files/atoms/files/rapport-demat-num-21.12.18.pdf) 2019.
- Santé Publique France, [Communiquer pour tous : Guide pour une information accessible.](https://www.santepubliquefrance.fr/docs/communiquer-pour-tous-guide-pour-une-information-accessible) 12 mai 2018
- Rapport du CSA. [L'accessibilité des programmes de télévision aux personnes handicapées et](https://www.csa.fr/Informer/Collections-du-CSA/Travaux-Autres-publications/Rapports-au-gouvernement.-parlement.-etc/Handicap-et-Television-Bilan-2017-et-actions-2018-du-CSA)  [la représentation du handicap à l'antenne,](https://www.csa.fr/Informer/Collections-du-CSA/Travaux-Autres-publications/Rapports-au-gouvernement.-parlement.-etc/Handicap-et-Television-Bilan-2017-et-actions-2018-du-CSA) mai 2018.
- CSA, Enquête sur 'L'illectronisme' en France (PDF 1,7 Mo). Mars 2018.
- OMS[, Rapport mondial sur le handicap,](https://www.who.int/disabilities/world_report/2011/report/fr) 2010.

# **Sites Internet de référence**

- [Manifeste pour l'inclusion des personnes handicapées dans la vie économique,](https://handicap.gouv.fr/presse/communiques-de-presse/article/signature-d-un-manifeste-pour-l-inclusion-des-personnes-handicapees-dans-la-vie) 13 novembre 2019.
- Web Accessibility Initiative. [Introduction à l'accessibilité numérique.](https://www.w3.org/WAI/fundamentals/accessibility-intro/fr)

# **Contact**

Fédération des Aveugles de France Service informatique 6 rue Gager-Gabillot 75015 Paris

Tél. : 01 44 42 91 88

**[secretariat.informatique@aveuglesdefrance.org](mailto:secretariat.informatique@aveuglesdefrance.org)**